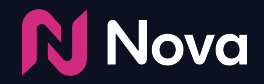

# **Generate a Facebook ad Preview Link**

Click on the box next to the ad

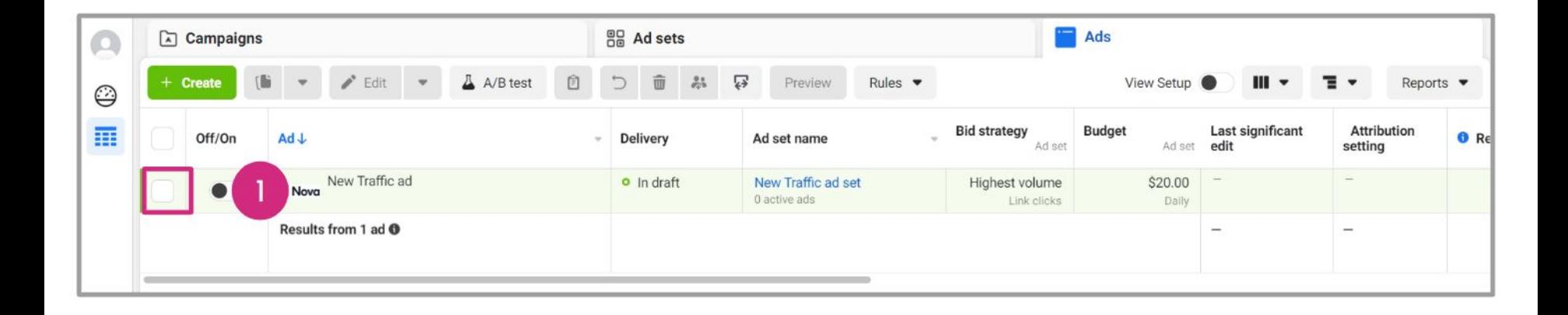

Click the **Preview** button

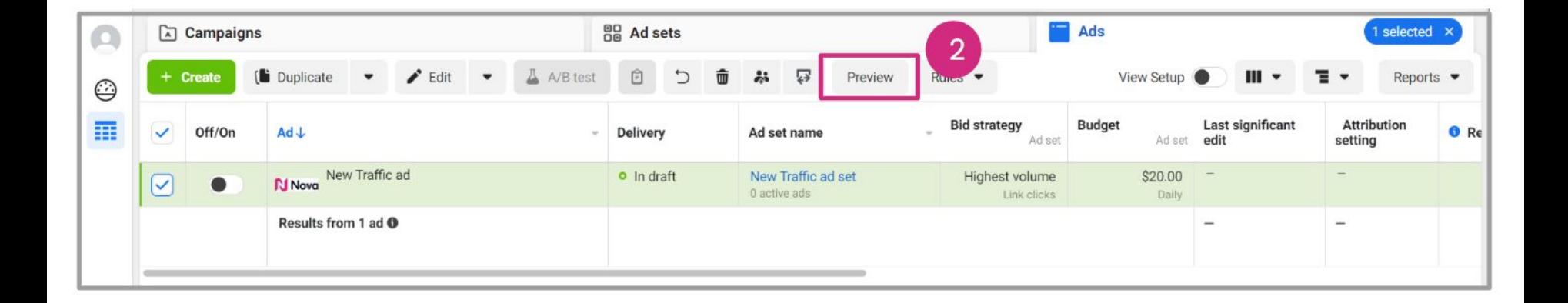

**Click on Share** 

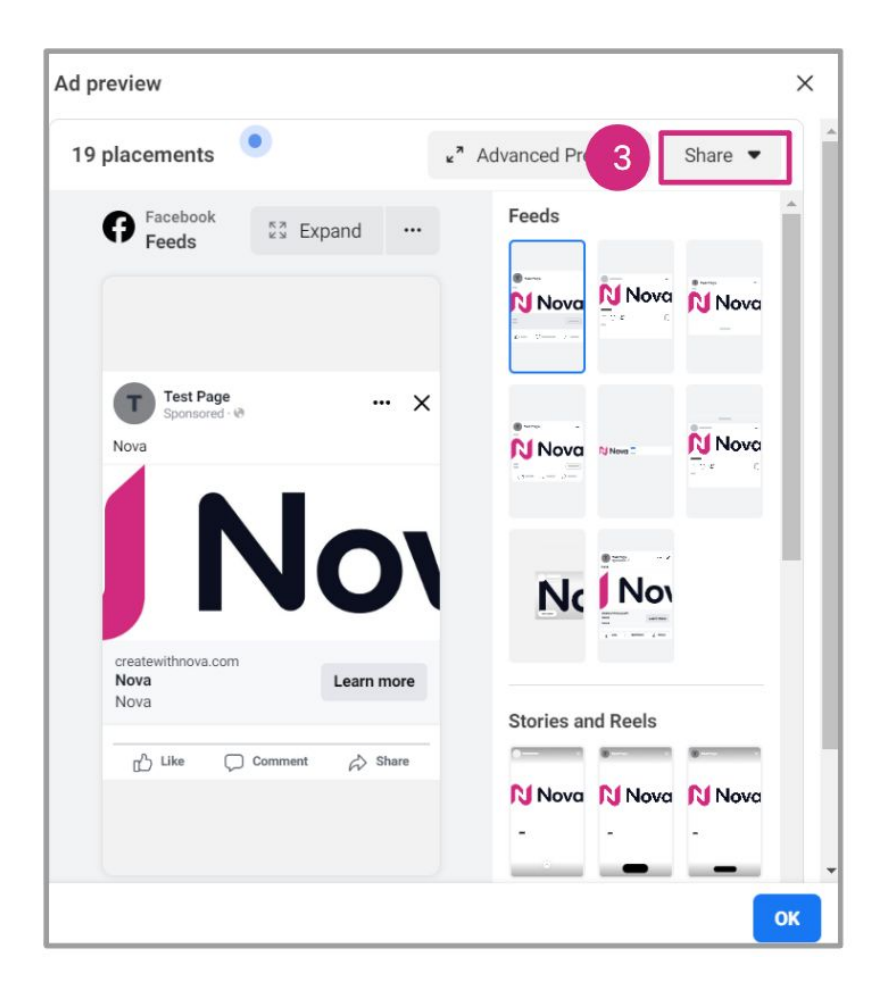

Click on **Share a link** 

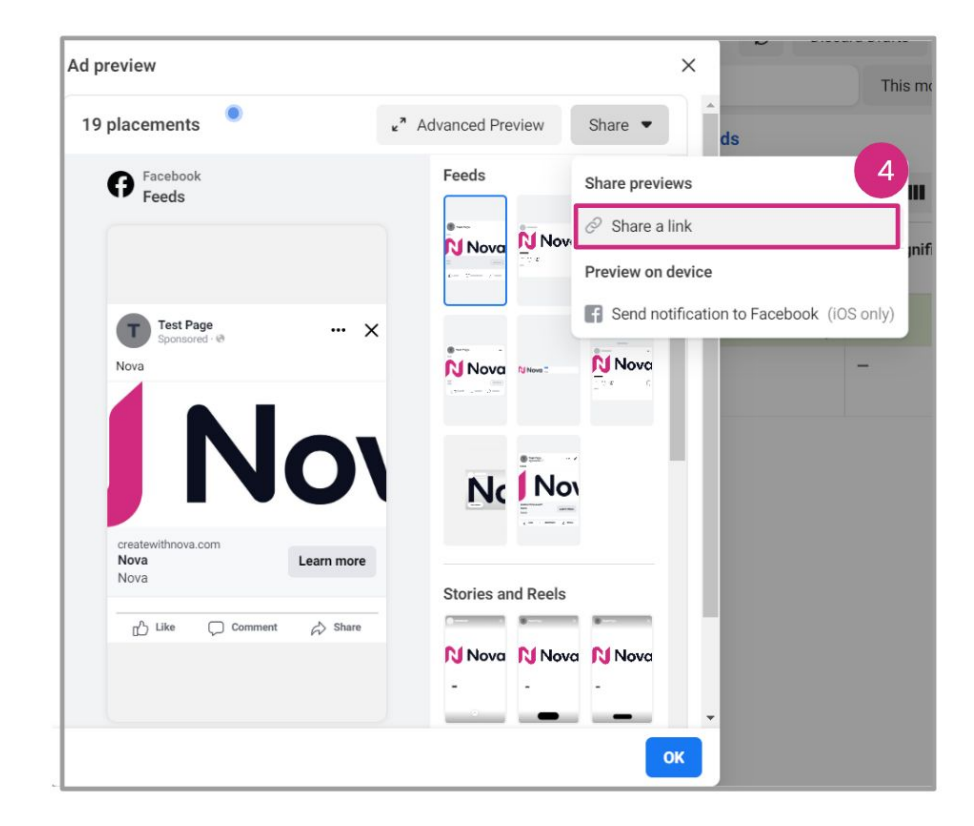

### **Select Copy**

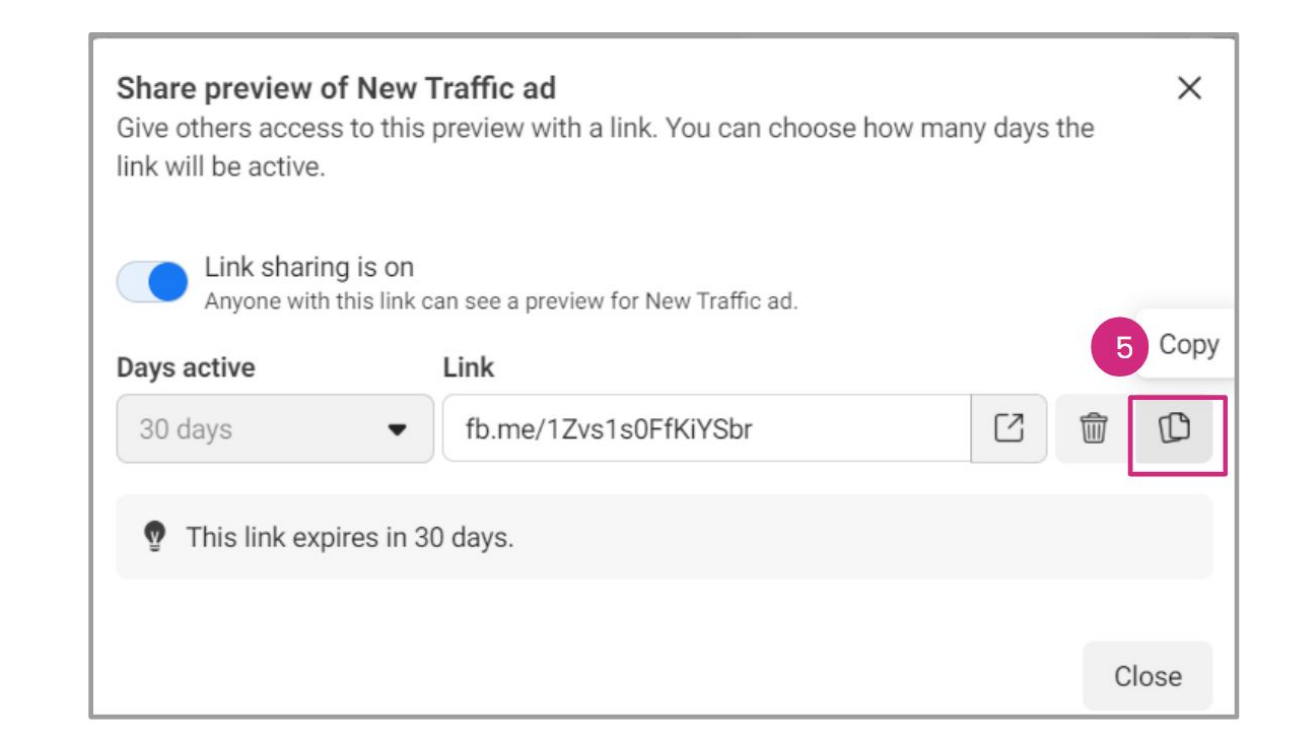

# **Thank You!**

For any follow-up questions,

please contact support@createwithnova.com

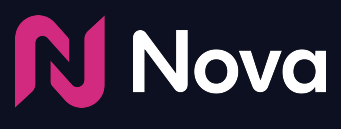

*CreateWithNova.com*